# **Liberty Policyholder Servicing**

How to download a deposit slip (M65)

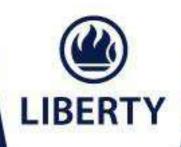

LIFE INVESTMENTS HEALTH CORPORATE PROPERTIES ADVICE

### How to download a deposit slip (M65)

An M65 is a coded deposit slip used for making cash deposits at a Standard Bank branch.

#### Quick steps to download an M65:

- Go to the Liberty website, www.liberty.co.za.
- Click on the "Liberty Policyholder Servicing" icon in the middle of the page.
- Complete and submit your login details.
- Click on the "Deposit slip (M65/EFT)" link on the left of the screen.
- Enter the amount you want to pay, select the reason for payment and click "Next".
- The form will appear on the screen, reflecting the amount, policy number and reference number.
- Click "Print" at the bottom of the page to print this form. You can also email the form to yourself by clicking on "View for E-mail".

Go to the Liberty website <u>www.liberty.co.za</u> and click on the "Liberty Policyholder Servicing" icon in the middle of the page.

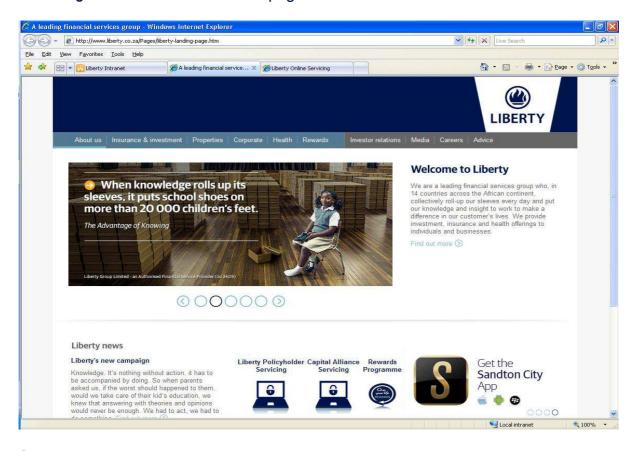

Complete and submit your login details.

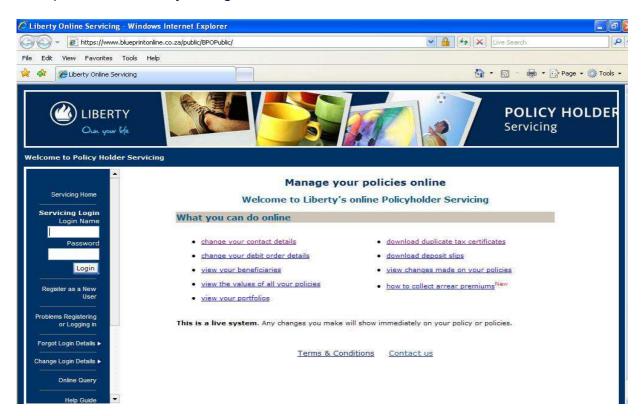

Click on the "Deposit slip (M65/EFT)" link on the left of the screen.

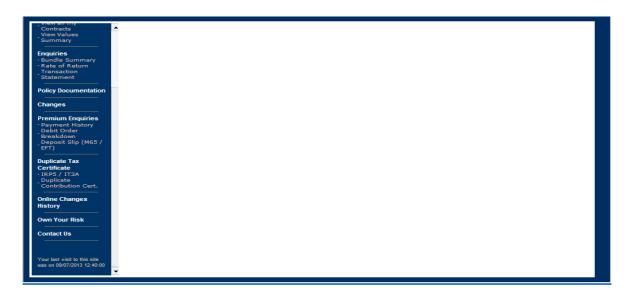

Enter the amount you want to pay, select the reason for payment and click "Next".

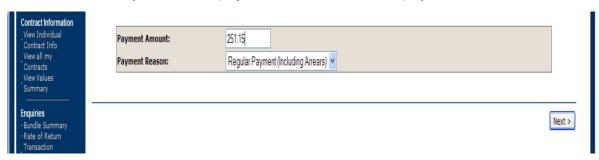

The form will appear on the screen, reflecting the amount, policy number and reference number.

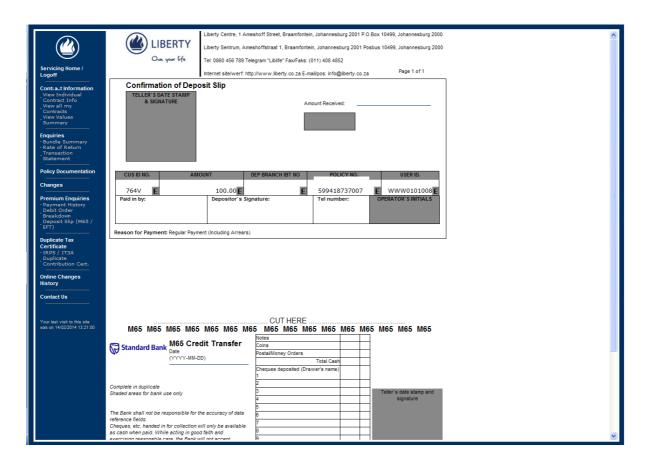

Click "Print" at the bottom of the page to print this form. You can also email the form to yourself by clicking on "View for E-mail".

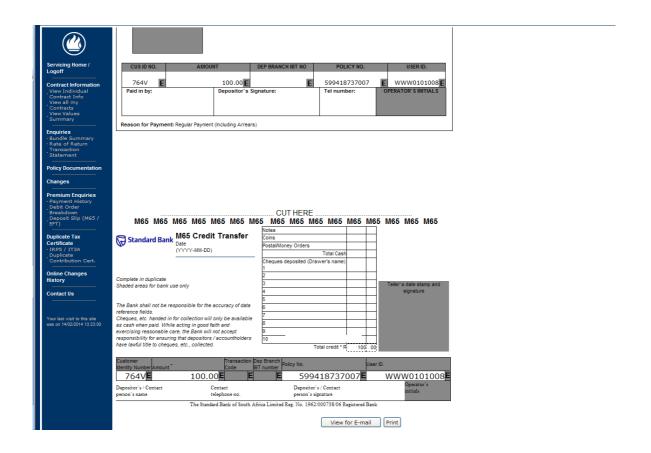